# HPE Project and Portfolio Management Center

Software Version: 9.41.0001

Release Notes

Go to HELP CENTER ONLINE

http://ppm-help.saas.hpe.com

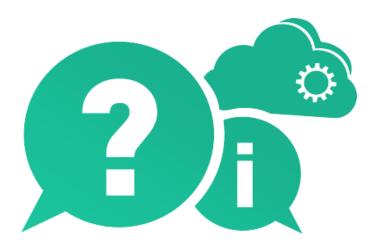

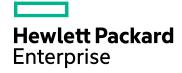

Document Release Date: June 2017 | Software Release Date: June 2017

#### **Legal Notices**

#### Warranty

The only warranties for Hewlett Packard Enterprise Development LP products and services are set forth in the express warranty statements accompanying such products and services. Nothing herein should be construed as constituting an additional warranty. HPE shall not be liable for technical or editorial errors or omissions contained herein.

The information contained herein is subject to change without notice.

#### **Restricted Rights Legend**

Confidential computer software. Valid license from HPE required for possession, use or copying. Consistent with FAR 12.211 and 12.212, Commercial Computer Software, Computer Software Documentation, and Technical Data for Commercial Items are licensed to the U.S. Government under vendor's standard commercial license.

#### **Copyright Notice**

© Copyright 1997 - 2017 Hewlett Packard Enterprise Development LP

#### **Trademark Notices**

Adobe® is a trademark of Adobe Systems Incorporated.

Microsoft® and Windows® are U.S. registered trademarks of Microsoft Corporation.

UNIX® is a registered trademark of The Open Group.

#### **Documentation Updates**

The title page of this document contains the following identifying information:

- Software Version number, which indicates the software version.
- Document Release Date, which changes each time the document is updated.
- Software Release Date, which indicates the release date of this version of the software.

To check for recent updates or to verify that you are using the most recent edition of a document, go to: https://softwaresupport.hpe.com.

This site requires that you register for an HPE Passport and sign in. To register for an HPE Passport ID, go to https://softwaresupport.hpe.com and click **Register**.

#### **Support**

Visit the HPE Software Support Online web site at: https://softwaresupport.hpe.com

This web site provides contact information and details about the products, services, and support that HPE Software offers.

HPE Software online support provides customer self-solve capabilities. It provides a fast and efficient way to access interactive technical support tools needed to manage your business. As a valued support customer, you can benefit by using the support web site to:

- Search for knowledge documents of interest
- Submit and track support cases and enhancement requests

- Download software patches
- Manage support contracts
- Look up HPE support contacts
- Review information about available services
- Enter into discussions with other software customers
- · Research and register for software training

Most of the support areas require that you register as an HPE Passport user and sign in. Many also require a support contract. To register for an HPE Passport ID, go to: https://softwaresupport.hpe.com and click **Register**.

To find more information about access levels, go to: https://softwaresupport.hpe.com/web/softwaresupport/access-levels.

#### **HPE Software Solutions & Integrations and Best Practices**

Visit **HPE Software Solutions Now** at https://softwaresupport.hpe.com/km/KM01702710 to explore how the products in the HPE Software catalog work together, exchange information, and solve business needs.

#### Visit Hewlett Packard Enterprise Self-Solve Knowledge Search at

https://softwaresupport.hpe.com/group/softwaresupport to access a wide variety of best practice documents and materials.

### **Contents**

| HPE Project and Portfolio Management Center | . 1 |
|---------------------------------------------|-----|
| Chapter 1: Overview                         | . 5 |
| Chapter 2: Installation Notes               | . 6 |
| Chapter 3: Fixes                            | . 7 |
| Send Us Feedback                            | 12  |

#### Chapter 1: Overview

This document is an overview of the changes made to Project and Portfolio Management Center (PPM Center) for version 9.41.0001. It contains important information that is not included in the manuals. You can find information about the following in this document:

- "Installation Notes" on page 6
- "Fixes"

#### Software and Hardware Requirements

For information about the installation requirements and compatibility with other products, see the *System Requirements and Compatibility Matrix* for PPM Center version 9.41. The support matrix may be updated between releases, and so is only available at the HP Support web site:

https://softwaresupport.hpe.com

## Protecting Your Deployment from Security Vulnerabilities

Make sure you take necessary precautions to protect your PPM Center deployment from general security vulnerabilities, especially those related to Web server and related infrastructure vulnerabilities. Patch and configure your Web server's operating system and DNX servers to prevent malicious attacks that could put your organization and data at risk. You can take such steps as disabling unused ports or enabling SSL in your environment. Consult your Web server vendor for the latest patches to prevent harmful attacks such as cross-site scripting.

### **Chapter 2: Installation Notes**

#### Note:

- PPM Center 9.41 is required before you apply 9.41.0001.
- PPM recommends you back up your customized files including scripts before applying PPM Center 9.41.0001.

#### To install PPM Center version 9.41.0001:

- 1. Back up your database.
- 2. Back up your customized data.
- 3. Stop the PPM Server. The Service Pack cannot be installed on an active server.
- 4. Copy the Service Pack file ppm-941-patch0001. jar to the <PPM\_Home > directory. This is the directory where the PPM Server is installed.
- 5. Change to the <*PPM\_Home*>/bin directory.
- 6. Start the installation using the following command:

```
sh ./kDeploy.sh -i patch0001
```

- 7. Follow the on-screen instructions to complete the installation.
- 8. Start the PPM Server.

### **Chapter 3: Fixes**

PPM 9.41.0001 includes the following defect fixes.

### Costing

| CR          | Problem                                                                                                    | Resolution                                                                                                    |
|-------------|----------------------------------------------------------------------------------------------------|----------------------------------------------------------------------------------------------------|
| QCCR1L63932 | The FX Rates Update Service does not update the actuals of any project after a rate is changed.             | The FX Rates Update Service updates the actuals of all projects after a rate is changed.                       |
| QCCR1L64452 | In the project overview page, the View Financial Summary button In the Project Cost portlet is not working. | In the project overview page, the View Financial Summary button In the Project Cost portlet works as expected. |

### **Demand Management**

| CR          | Problem                                                                                                    | Solution                                                                                                    |
|-------------|----------------------------------------------------------------------------------------------------|----------------------------------------------------------------------------------------------------|
| QCCR1L49581 | Fail to use web services to update financial summary forecast lines user data if the validation of a user data field is validated by SQL that includes tokens.                                          | You can use web services to update financial summary forecast lines user data when the validation of a user data fields is validated by SQL that includes the following token:  • [FS.FINANCIAL SUMMARY ID]  • [FS.FORECAST_ACTUAL_ID]  • [SYS.USER_ID]  • Tokens of other fields in the same user data. |
| QCCR1L63849 | When you save a search, the total number of the search results will be saved too. The next time you run the search, the saved total number does not include new records that meet your search criteria. | PPM will not save the total<br>number of records of saved<br>search. Instead, it will recalculate<br>the total number every time you<br>run the saved search.                                                                                                    |

| QCCR1L64317 | When you add a request (the child) as reference to another request (the parent), and the child request is of a request type that has a bigger batch number than the parent request, you will get an error: "java.lang.IndexOutOfBoundsException". | You are now able to add a request as reference to another request no matter what is the batch number of the child request type. |
|-------------|----------------------------------------------------------------------------------------------------|----------------------------------------------------------------------------------------------------|
|-------------|----------------------------------------------------------------------------------------------------|----------------------------------------------------------------------------------------------------|

### **Deployment Management**

| CR          | Problem                                                                                                    | Solution                                                                                                    |
|-------------|----------------------------------------------------------------------------------------------------|----------------------------------------------------------------------------------------------------|
| QCCR1L64108 | Unable to migrate work plan templates in the clustered environment using kMigrator.sh.                                                             | Using kMigrator.sh, you can migrate Work plan templates in the clustered environment successfully.                                                                                                    |
| QCCR1L64348 | The following error occurs when you manually run the sqlplus command of the Package History Report:  -bash: syntax error near unexpected token `(' | If you encounter the error when running the squlplus command of a report, add the following to the server.conf file:  ADD_QUOTES_FOR_DB_CONNECTION = true  This will automatically adds single quotes outside the command description. |

### Integrations

| CR          | Problem                                                                                                    | Solution                                                                                         |
|-------------|----------------------------------------------------------------------------------------------------|--------------------------------------------------------------------------------------------------|
| QCCR1L63997 | When you connect to PPM from the Microsoft Project plug-in using SSO, the login form shows the "About HP Project and Portfolio Management Center" page. If you close the form manually, the "Invalid Username/Password" error appears. | You can connect to PPM from the Microsoft Project plug-in using SSO successfully.                |
| QCCR1L64106 | Creating a QC/ALM defect does not create a PPM request successfully. The PPM request stays in Not Submitted Status and cannot be submitted manually.                                                                                   | Creating a QC/ALM defect creates a PPM request successfully.                                     |
| QCCR1L64135 | When you add external predecessors for a task, the task should not be included in the task search result.                                                                                                    | When you add external predecessors for a task, the task is excluded from the task search result. |

| QCCR1L64249 | When you connect to PPM from the Microsoft Project plug-in using SSO, the invalid user password error appears even when your password is correct. | When your connection information is correct, you can successfully connect to PPM from the Microsoft Project plugin using SSO. |
|-------------|----------------------------------------------------------------------------------------------------|----------------------------------------------------------------------------------------------------|
| QCCR1L64260 | When you access PPM with SiteMinder authentication, dashboard pages cannot be displayed properly on multiple nodes.                               | When you access PPM with<br>SiteMinder authentication,<br>dashboard pages are displayed<br>properly on all nodes.             |

#### **Platform**

| CR          | Problem                                                                                                    | Resolution                                                                                                    |
|-------------|----------------------------------------------------------------------------------------------------|----------------------------------------------------------------------------------------------------|
| QCCR1L59970 | The patch information is not clear in the About HPE Project and Portfolio Management Center page.                                     | The patch information is available in the About HPE Project and Portfolio Management Center page.                     |
| QCCR1L63952 | When you export a request search result to Excel, the multi-select field values are separated with "#@#".                             | When you export a request search result to Excel, the multi-select field values are separated with semicolons.        |
| QCCR1L64052 | When you use Firefox to access the User Management Console, the page crashes.                                                         | The User Management Console is displayed as expected when you access it using Firefox.                                |
| QCCR1L64318 | When you use Internet Explorer to access PPM, the resource /itg/web/knta/global/images/favicon-whiteonred.ico Causes session timeout. | PPM makes /itg/web/knta/global/images/ favicon-whiteonred.ico a static resource which does not cause session timeout. |
| QCCR1L64462 | In an auto-complete field with pages of records, records should not be selected automatically when you turn to any page.              | In an auto-complete field with pages of records, records are not selected automatically when you turn to any page.    |

### **Program Management**

| CR | Problem | Solution |
|----|---------|----------|
|    |         |          |

| QCCR1L64105 | You cannot clear filters for the scope changes table in the program overview page. | You can now clear filters for the scope changes table in the program overview page.                                                                                                    |
|-------------|------------------------------------------------------------------------------------|----------------------------------------------------------------------------------------------------|
| QCCR1L64122 | Program start date and finish date vary in different time zones.                   | To fix this issue, PPM changes the date format of scheduled start date and scheduled finish date of lifecycle entities. Program start date and finish date are the same in different time zones.                                             |
|             |                                                                                    | Note: If you use the function<br>FetchProgramContent.do in<br>your customized code, you<br>should contact HPE Support for<br>how to change the date format<br>of scheduled start date and<br>scheduled finish date of lifecycle<br>entities. |

### **Project Management**

| CR          | Problem                                                                                                    | Solution                                                                                                    |
|-------------|----------------------------------------------------------------------------------------------------|----------------------------------------------------------------------------------------------------|
| QCCR1L64123 | The Data Entry Error window pops up when you assign resources to a task using the <b>Edit</b> > <b>Assignment</b> option.                                                                                       | There will be no exception when you assign resources to a task using the <b>Edit</b> > <b>Assignment</b> option. |
| QCCR1L64366 | The following error occurs when you run web services to update actual or forecast lines in financial summary: org.apache.axis2.AxisFault: The expense type Capital is invalid, costs are not being capitalized. | The error no longer occurs when you run web services to update actual or forecast lines in financial summary.    |

### Time Management

| CR | Problem | Solution |
|----|---------|----------|
|    |         |          |

| QCCR1L49980 | When you submit a time sheet and it gets automatically approved, you then rework a time sheet line which makes the time sheet violate the policy "Minimum hours allowed per Time Sheet", the time sheet should not get approved automatically. | An error message will be displayed when you rework a time sheet line that causes policy violation.                                                                  |
|-------------|----------------------------------------------------------------------------------------------------|----------------------------------------------------------------------------------------------------|
| QCCR1L64510 | Suppose you add a task to a time sheet, and the task is then closed by the project manager. If you continue logging time against the task, saving the time sheet reopens the task and updates the percent complete value.                      | You can still log time against a task that is closed after being added into a time sheet, however, the time logged does not change the task percent complete value. |
| QCCR1L64541 | In time sheets, the option "Tab key goes to next: Item   Day" does not work in IE 11 in some clients.                                                                                                    | In time sheets, the option "Tab<br>key goes to next: Item   Day"<br>works as expected in IE 11 in all<br>clients.                                                   |

### Send Us Feedback

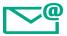

Let us know how we can improve your experience with the Release Notes.

Send your email to: docteam@hpe.com